## MODE OPÉRATOIRE POUR S'INSCRIRE À UNE FORMATION DANS GAIA 1er degré 1)

Se connecter au site académique: ac-reunion.fr

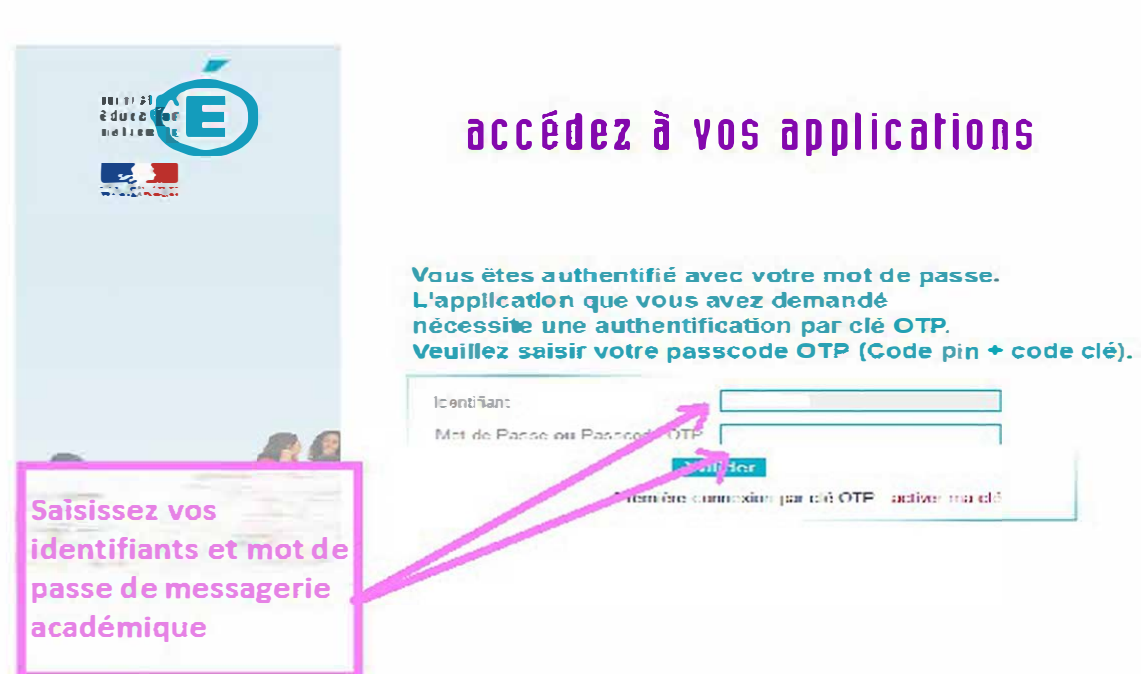

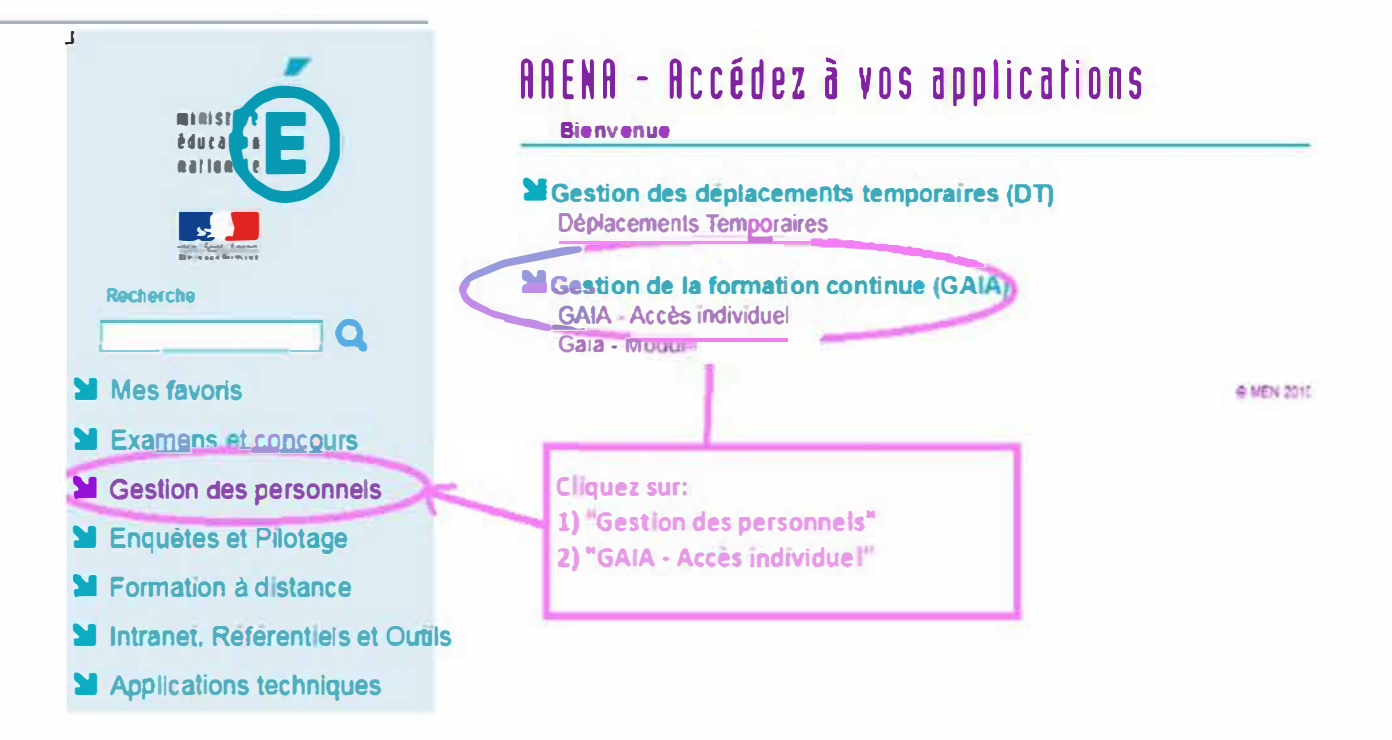

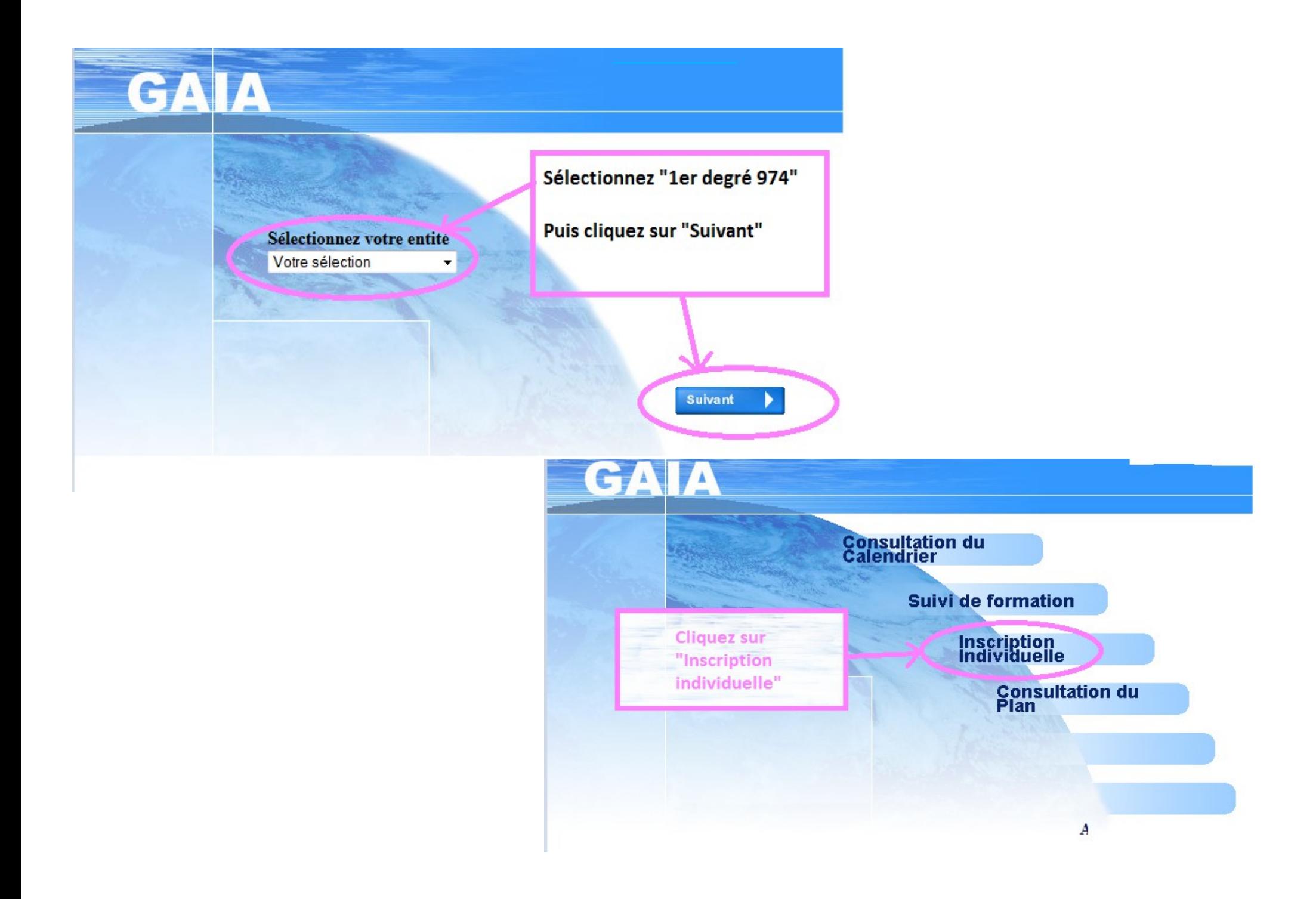

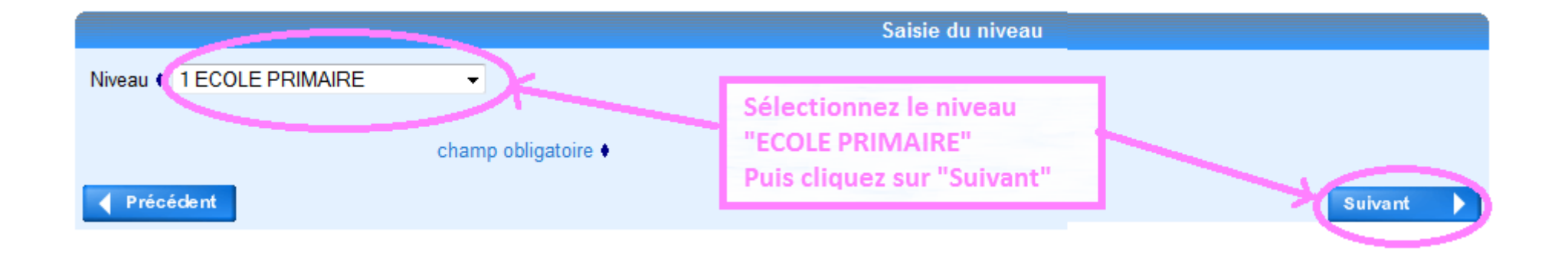

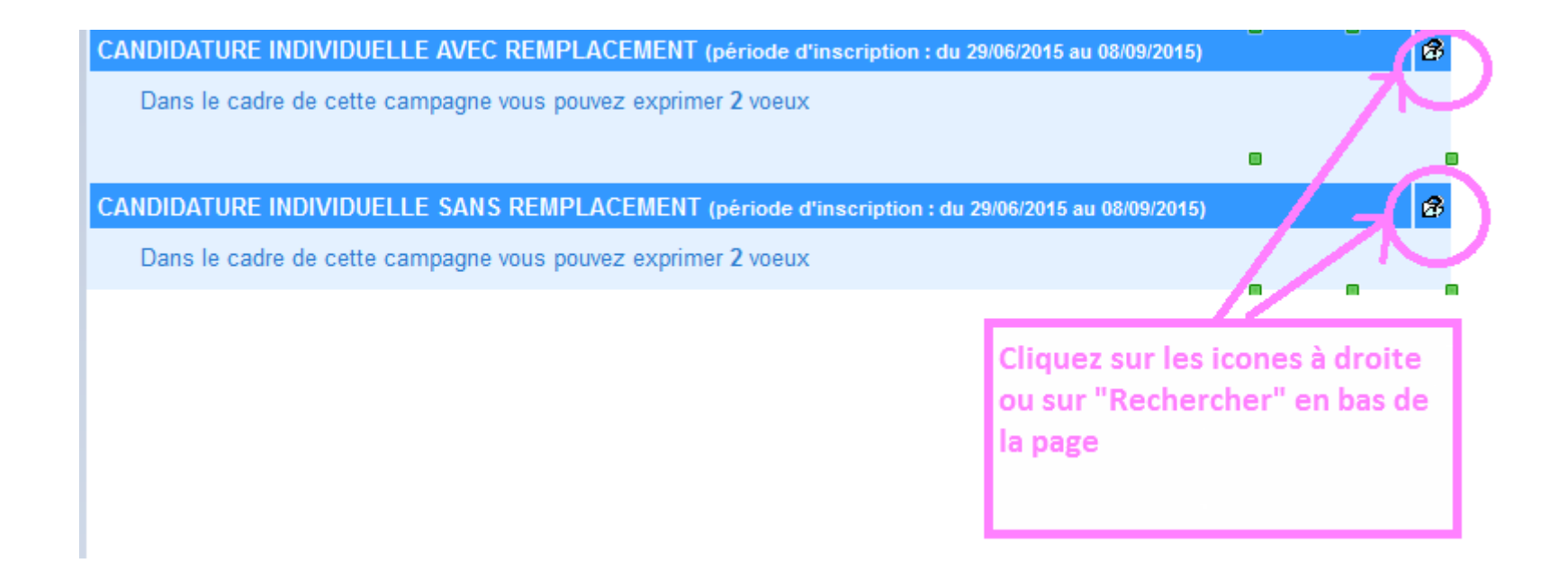

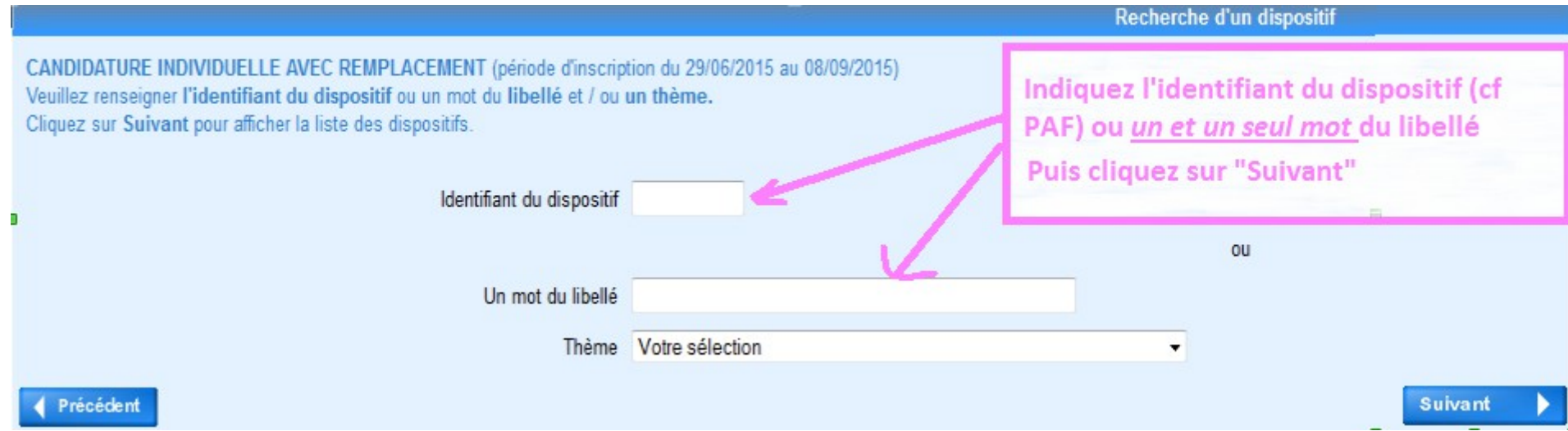

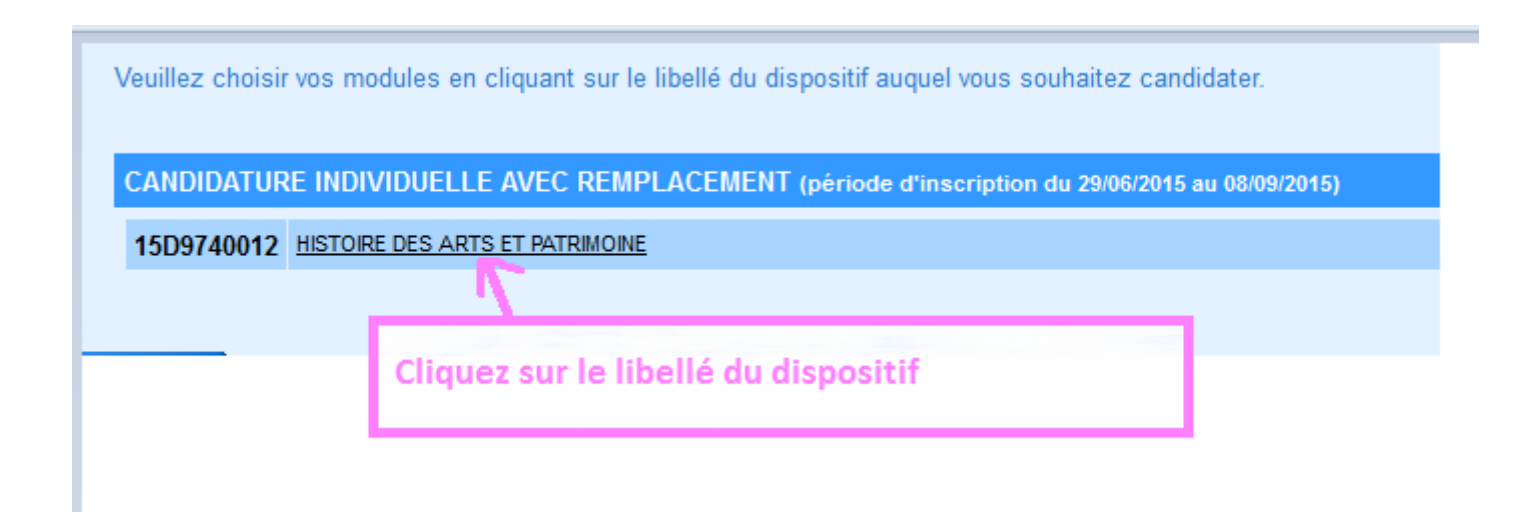

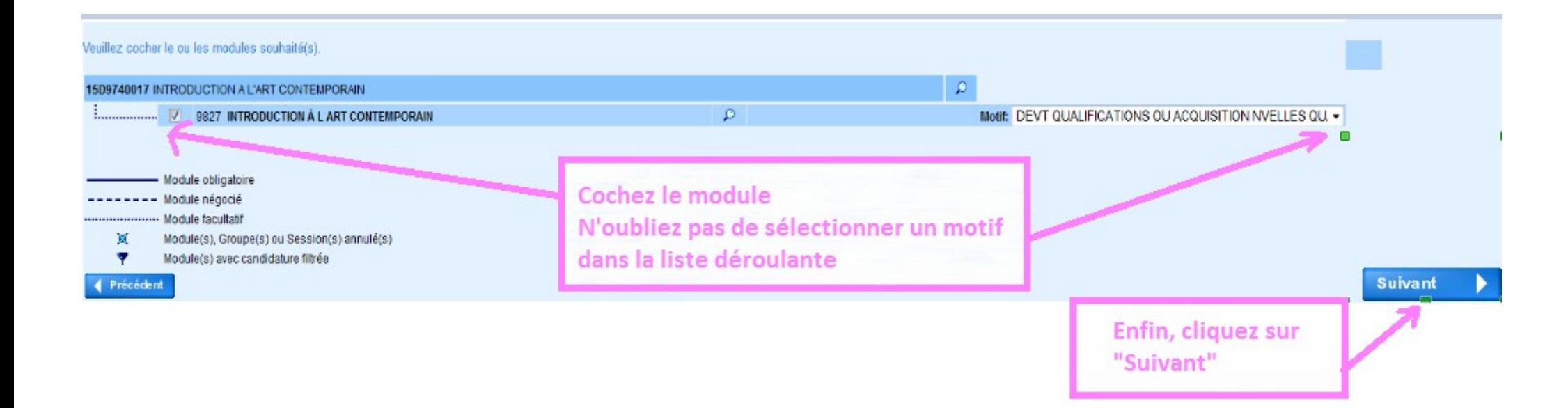

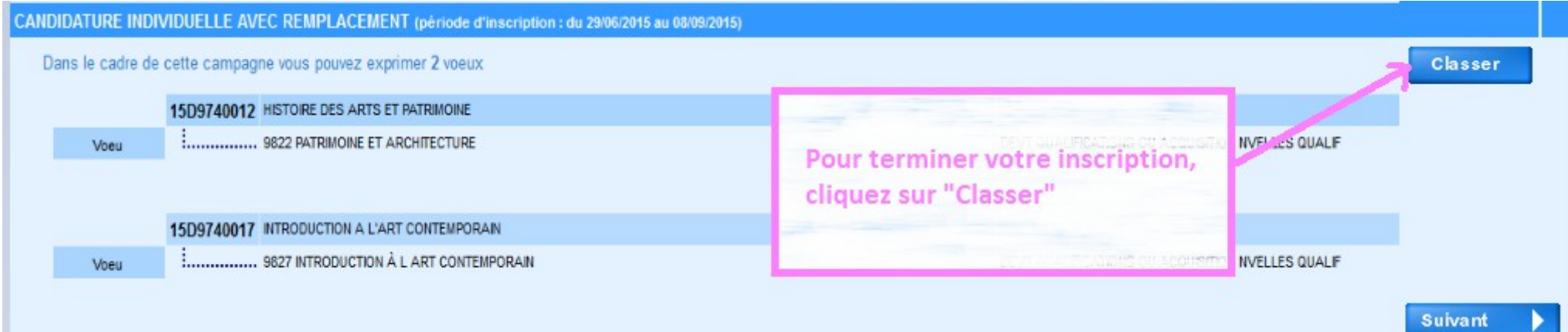

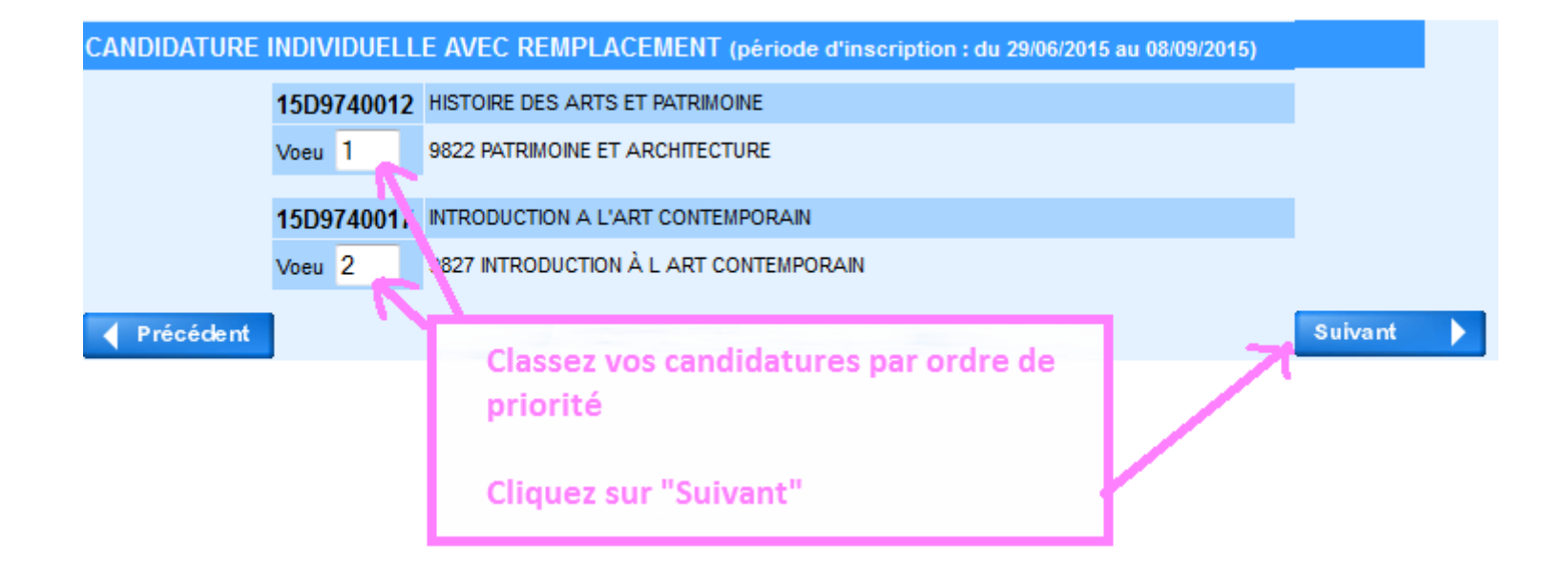

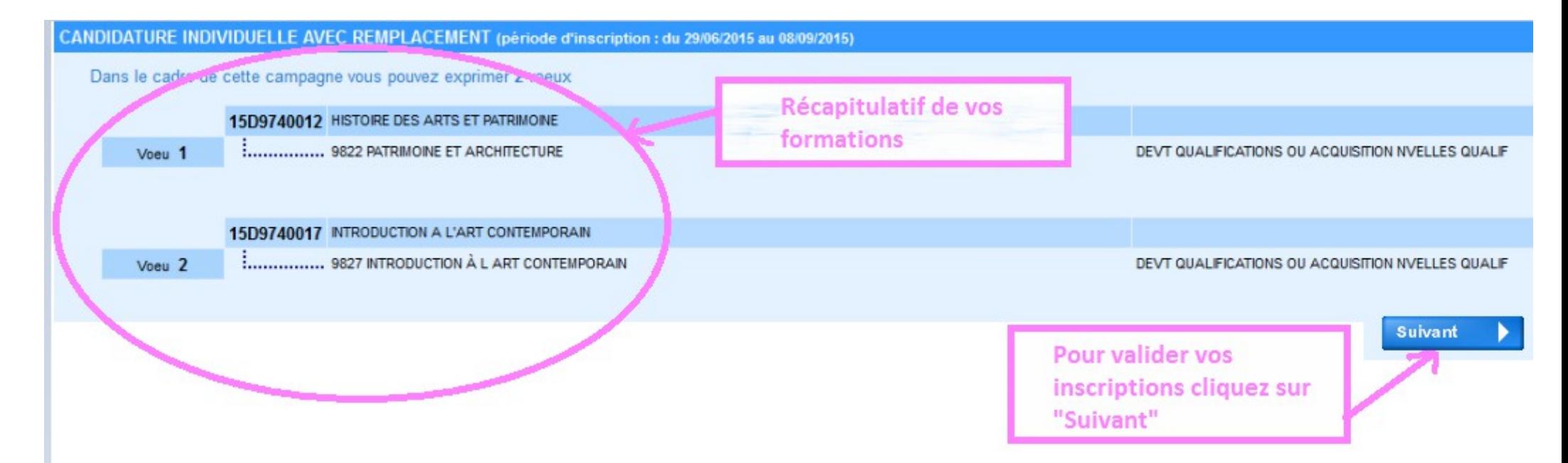

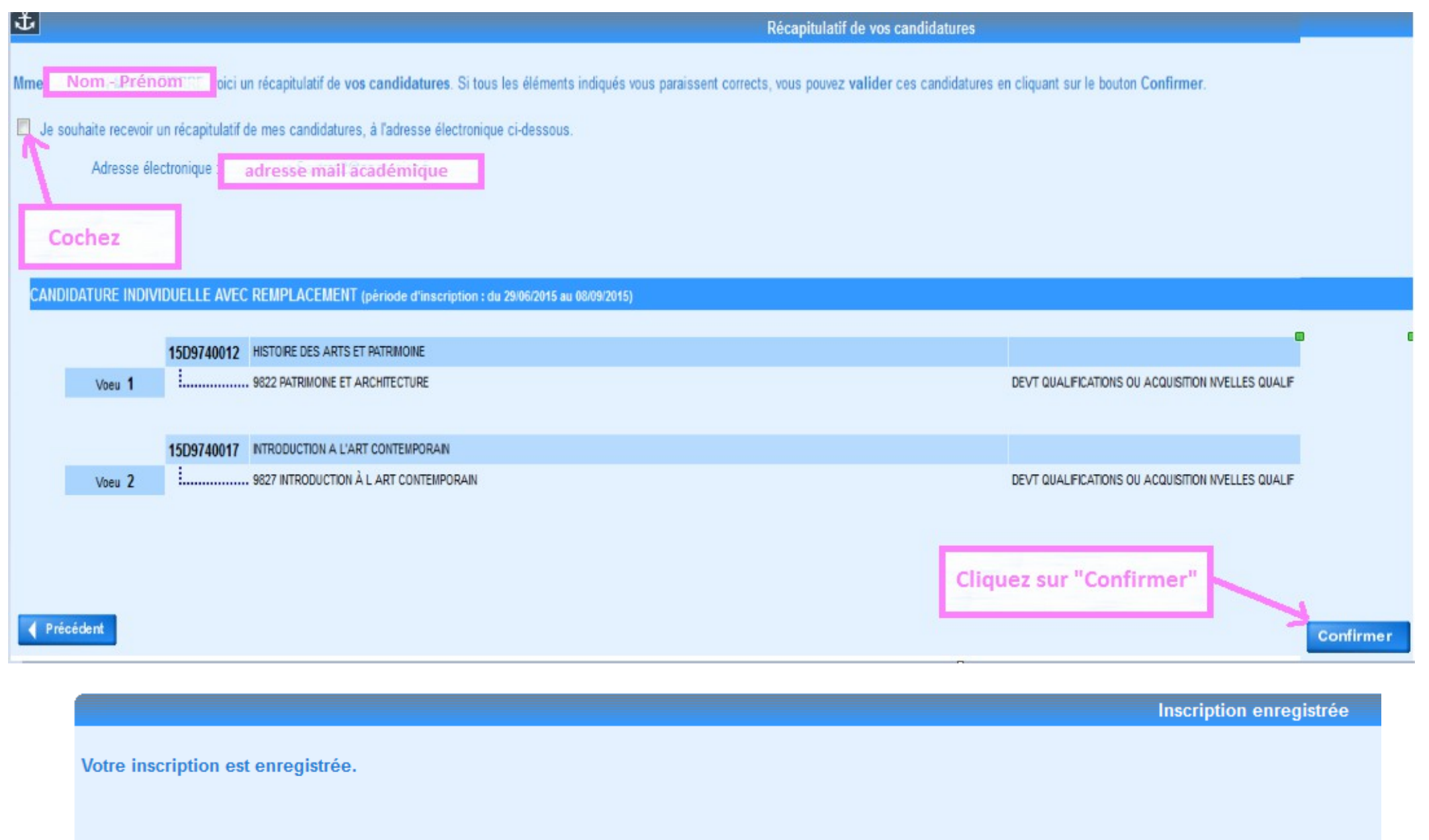

Si vous souhaitez effectuer d'autres opérations, veuillez revenir à la page d'accueil.

**En cas de difficultés merci d'envoyer un mail à [difor1-gestion@ac-reunion.fr](mailto:difor1-gest@ac-reunion.fr) ou appeler le 0262 48 12 32 (contact Marie-Pierre SAUTRON)**